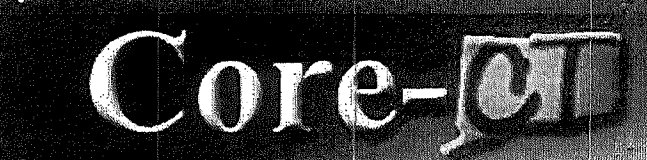

Clgov State of Connecticut

# Welcome to Core-CT

*",c,erFgOr."* •":7

This presentation will cover three 'must know' topics for first time Core-CT users:

- Logging In For the First Time
- **E** Setting A Password Recovery Question and Email
- **61** Viewing Your Paycheck Information

## **Core-M Password Change Prompt**

#### To change your Password, **Click** on the Link to begin

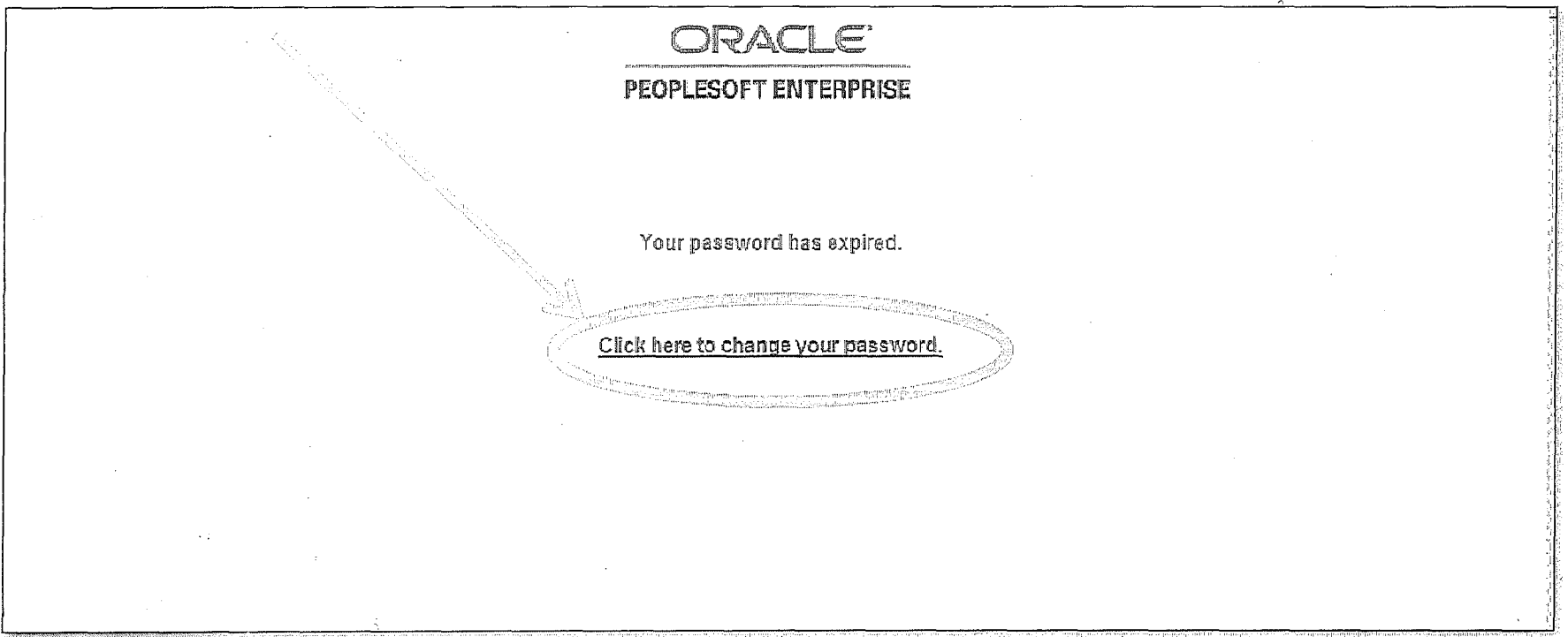

**3** 

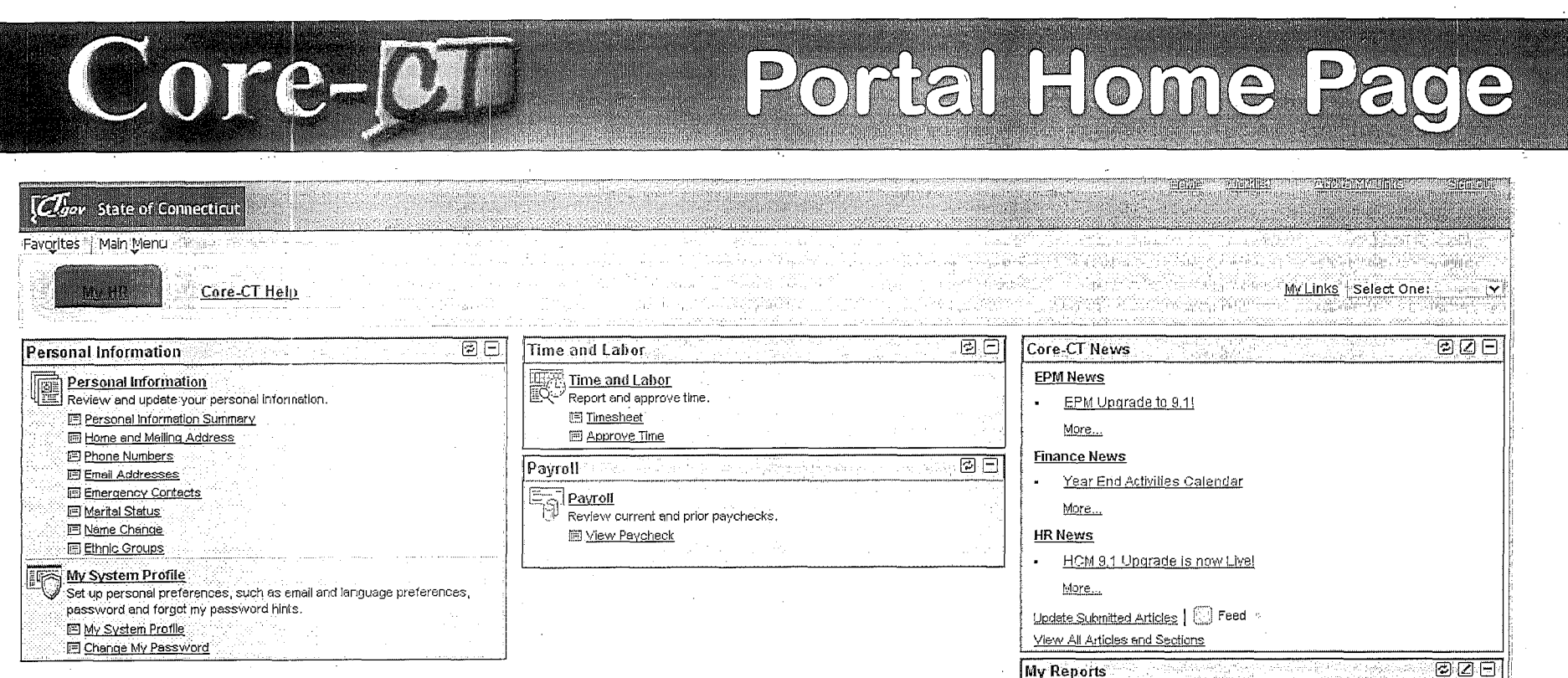

While the Portal includes many tools and applications, this presentation highlights:

- Setting Your Password Recovery question and 灦 email address
- Viewing Your Paycheck 鑗

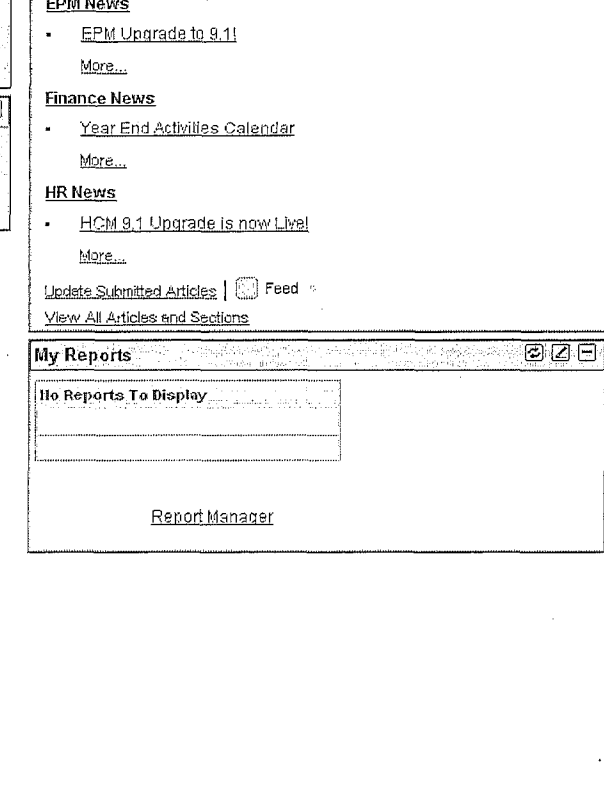

### Core-CLI selecta Recovery Question

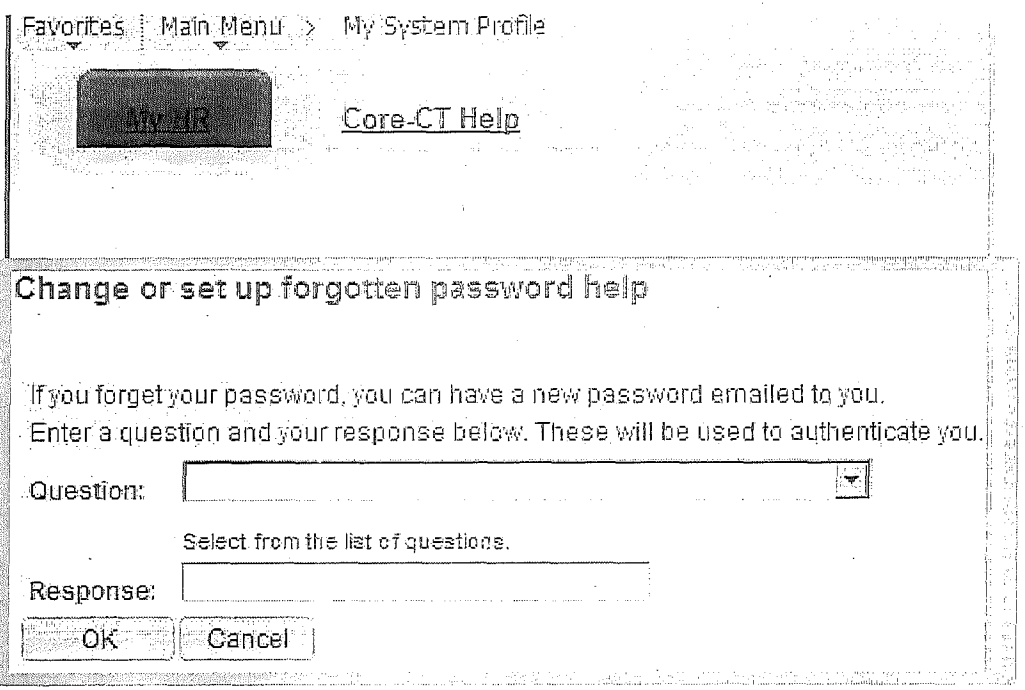

- 1. Select the hint question from the Drop Down Menu and type a response
- 2. Click 'OK' to continue on to set up your Primary Email address

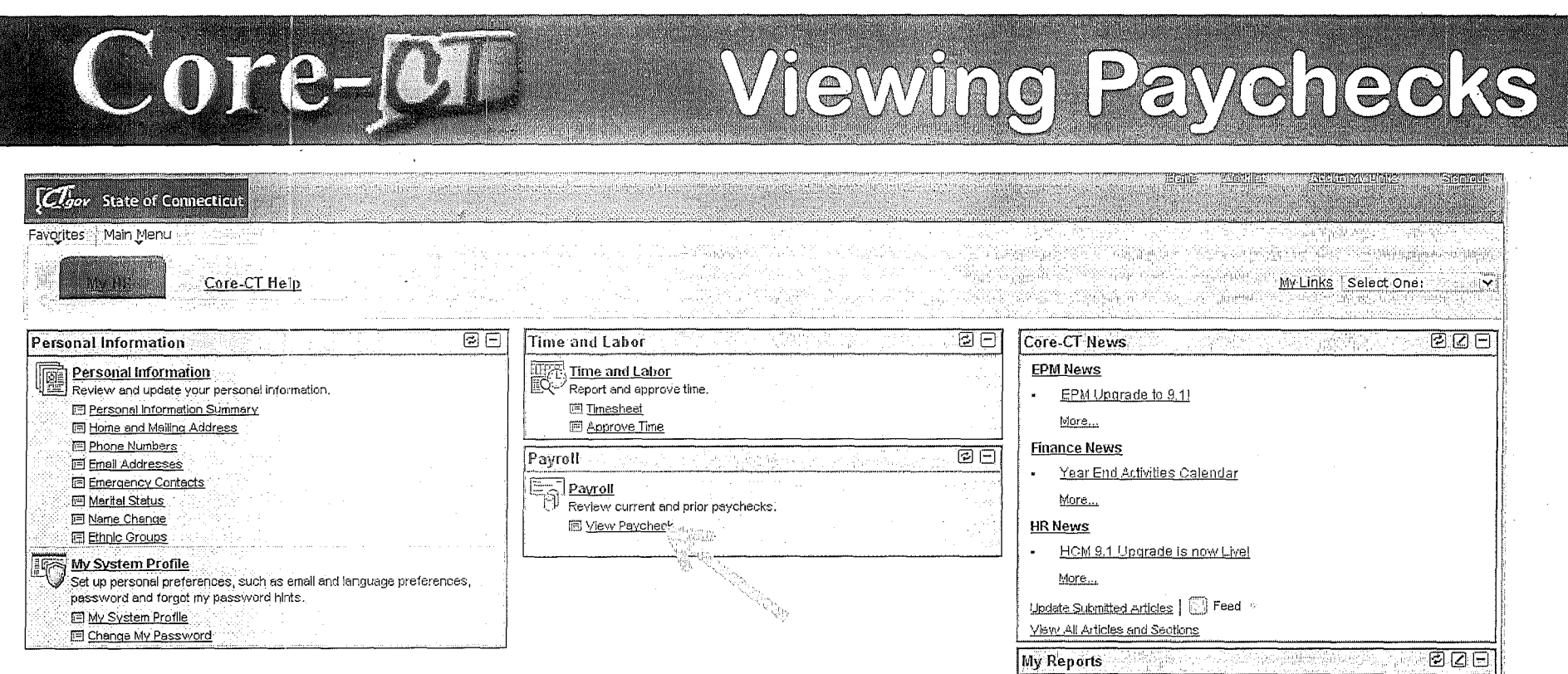

- The 'Payroll' eApp, called ePay, includes the S. ability for employees to view and print their paycheck information online
- Click on the 'View Paycheck' link to access S. Paycheck information

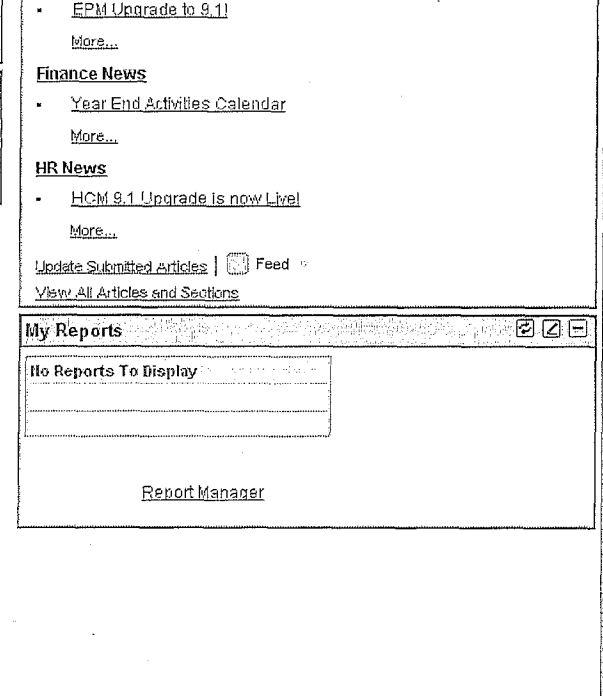

#### Core-[O] About Pop-Up Blockers

- Some employees have encountered difficulties when first attempting to view their paycheck information due to Pop-Up Blocker settings
- **Employees are advised to contact their agency's local IT support to** provide initial support with this
- Should additional assistance be needed, please have your local IT support contact the Core-CT Help Desk